# **ARTWORK GUIDELINES**

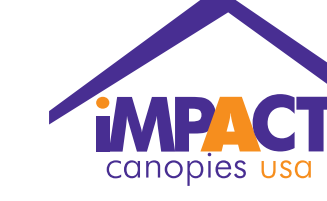

## **Artwork Format**

Adobe Illustrator fles are the preferred format for graphics. They allow the greatest fexibility for scaling graphics to any size without loss of quality. Scans should be CMYK and saved as an .eps. Resolution of the scan should be 300dpi at 25% of fnal output size. (For CorelDRAW\* see accepted fle format notes.) **NOTE:** If you include your text in your Photoshop fle, your resolution

will need to be higher than this in order to assure that the text looks as clean as possible. Flatten or rasterize text whenever possible.

## **Size of Output**

All fles need to be setup at 25% (1:4 scale) of actual size (for example, a 16" x 32" sign should be laid out in a 4" x 8" document). Files with bleeds need to have a minimum bleed size of 3/4". Photoshop fles need to be 300dpi at 25% of actual size. Any art scans placed within a layout aplication, such as InDesign or Quark, should be placed in the document as an .eps at 70-100% scale.

#### **Fonts**

All Adobe Illustrator, and CorelDRAW fles must have the fonts converted to outlines or paths. All fonts used in an InDesign or Quark document must be provided, both screen and printer fonts.

### **Proofng**

We require a .pdf of the fnal artwork to ensure that the fnal digital output matches your original fle. If you need the output color to be extreamly accurate, we require you to supply us with specifc PMS colors.

### **Photos**

(.jpg, .bmp, . gif) These are formats usually formated for web design. These can only be accepted if the resolution is at least 150-300dpi and in CMYK color.

**NOTE:** If you are taking an image from a website it WILL NOT WORK. Photos from websites are formatted from the originals to be as small as possible so web pages can load quickly. These fles are too small for print.

### **Digital Cameras**

If you are taking pictures from a digital camera to send to us for output, your camera settings must be at "High" or "Best" resolution. Digital photos under 5MP usually do not work for large format output.

If you have a small digital fle, DO NOT open the photo in a photo editing program and change the resolution (dpi) to make the photo larger. There is no way to ADD resolution to a photo that has already been taken, all that happens is you take a bad photo and

make it larger in size. Please retake the photo or fnd an alternative. If your digital camera does not take photos at a print acceptable resolution, then you must use a traditional flm camera and either scan the photo or send us the developed glossy print to scan.

We DO NOT print from or accept layouts for print in the following formats, except for importing text into an actual design program: MS Publisher, MS Word, MS Powerpoint, MS Excel.

### **Accepted Formats**

Illustrator CS (.ai, .eps, .pdf) - Convert ALL fonts to outlines

- 
- Outline ALL strokes

Photoshop CS (.psd, .tif, .eps)

- Save as CMYK

Acrobat (.pdf)

- Embed ALL fonts and images upon export
- Set image export to 300dpi

CorelDRAW\* (.cdr, .eps, .ai, .ps)

- We DO NOT take native .cdr fles!
- Files must be exported/saved in an industry standard format (.eps, .ai, or .ps) before sending
- Convert ALL fonts to outlines
- Outline ALL Strokes

QuarkXpress (.qxd) - Include ALL fonts and placed images

### **Uploading Artwork**

Log on to: www.impactcanopy.com

#### Click on "UPLOAD ARTWORK"

Username: **client** Password: **1mpact** (The maximum fle size that can be uploaded is 2 GB)

Name your fle - YOURCOMPANYNAME

Choose your sales rep and make sure you type your sales rep's name in the subject feld.

In the message box, please type your name, telephone number, company name and your email address.

Once your artwork is uploaded, your sales representative will be notifed.